# **Extensions (sélection)**

Quelques démonstrations…

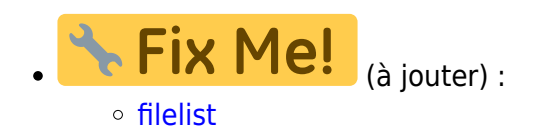

## **advanced**

<https://www.dokuwiki.org/plugin:advanced>

### **Bookcreator**

Utiliser l'interface via l'icône "ajouter au livre" à droite….

## **Bootstrap Wrapper**

- [Bootstrap Wrapper](https://dvillers.umons.ac.be/wiki/floss:bootstrapwrapper)
	- o extension nécessitant un thème Bootstrap, tel que [bootstrap3](https://www.dokuwiki.org/template:bootstrap3)
	- o Pour les icônes, installer aussi l'extension [icons](https://www.dokuwiki.org/plugin:icons)
	- Les fontes d'icônes Awesome et Glyphicon sont installées avec le thème bootstrap3 !
	- pour voir les composants en action :
		- <http://www.lotar.altervista.org/wiki/wiki/plugin/bootswrapper>
		- [https://theta5912.net/doku.php?id=wiki:plugins:bootstrap\\_wrapper](https://theta5912.net/doku.php?id=wiki:plugins:bootstrap_wrapper)

## **Bureaucracy, pagemod, struct**

- [bureaucracy](https://www.dokuwiki.org/plugin:bureaucracy)
- [pagemod](https://www.dokuwiki.org/plugin:pagemod)
- Exemple :
	- [mailing\\_form-test](https://dvillers.umons.ac.be/wiki/mailing_form-test)
	- o mailing result
- [struct](https://www.dokuwiki.org/plugin:struct) (inspiré de [data](https://www.dokuwiki.org/plugin:data)
	- nécessite [sqlite](https://www.dokuwiki.org/plugin:sqlite)

## **Captcha**

<https://www.dokuwiki.org/plugin:captcha>

Didier Villers, UMONS - wiki - https://dvillers.umons.ac.be/wiki/

### **catlist**

[Ressources en enseignement de la chimie](https://dvillers.umons.ac.be/wiki/teaching:ressourceschimie)

## **changes**

<https://www.dokuwiki.org/plugin:changes>

### **chem**

• heptahydrate du sulfate de fer (II) : FeSO<sub>4</sub> • 7H<sub>2</sub>O (écrit FeSO4 • 7H2O sans indices)

### **csv**

[liste non exhaustive de produits chimiques autorisés, interdits ou autorisés sous conditions dans](https://dvillers.umons.ac.be/wiki/teaching:didactiquechimie:liste_des_produits_prohibes_ens_secondaire) [les établissements scolaires de l'enseignement secondaire général](https://dvillers.umons.ac.be/wiki/teaching:didactiquechimie:liste_des_produits_prohibes_ens_secondaire)

## **dataplot**

[exemple](https://dvillers.umons.ac.be/wiki/intra:test_dataplot_plugin)

## **datatables**

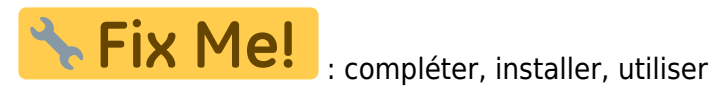

- <https://www.dokuwiki.org/plugin:datatables>
- <http://lotar.altervista.org/wiki/wiki/plugin/datatables>
- $\bullet$  ...

## **Definition list**

[Glossaire de chimie](https://dvillers.umons.ac.be/wiki/teaching:glossaire-chimie)

## **diagram**

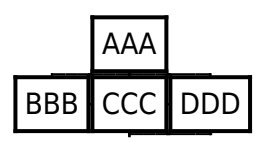

 $F = F$ 

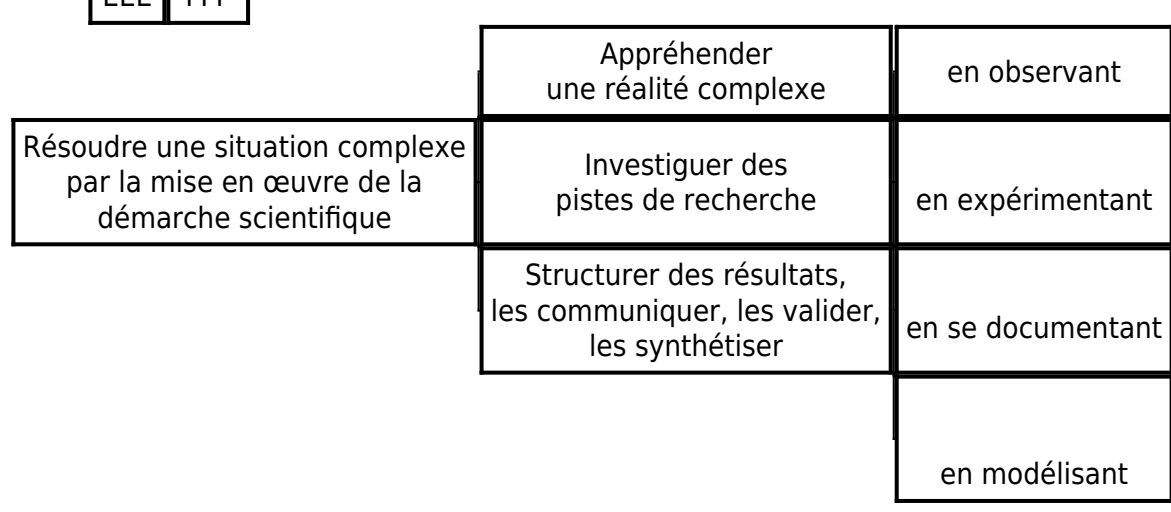

Autres exemples :

- curriculum chimie secondaire
- [demarche-investigation](https://dvillers.umons.ac.be/wiki/teaching:didactiquechimie:demarche-investigation)

## **Doodle4**

- [test\\_doodle4](https://dvillers.umons.ac.be/wiki/floss:test_doodle4)
- Pour des votes : [vote-451217](https://dvillers.umons.ac.be/wiki/floss:vote-451217)

### **Draw.io**

image-test

## **dw2pdf**

## **flowchartjs**

<https://www.dokuwiki.org/plugin:flowchartjs>

<flowchartjs default>

```
st=>start: Start|past:>https://www.umons.ac.be[blank]
e=>end: End|future:>https://dvillers.umons.ac.be/wiki/
op1=>operation: My Operation|past
op2=>operation: Stuff|current
sub1=>subroutine: My Subroutine|invalid
cond=>condition: Yes
or No?|approved:>https://sdds.umons.ac.be/wiki/
c2=>condition: Good idea|rejected
```
io=>inputoutput: catch something...|future

st->op1(right)->cond cond(yes, right)->c2 cond(no)->sub1(left)->op1 c2(yes)->io->e c2(no)->op2->e

#### </flowchartjs>

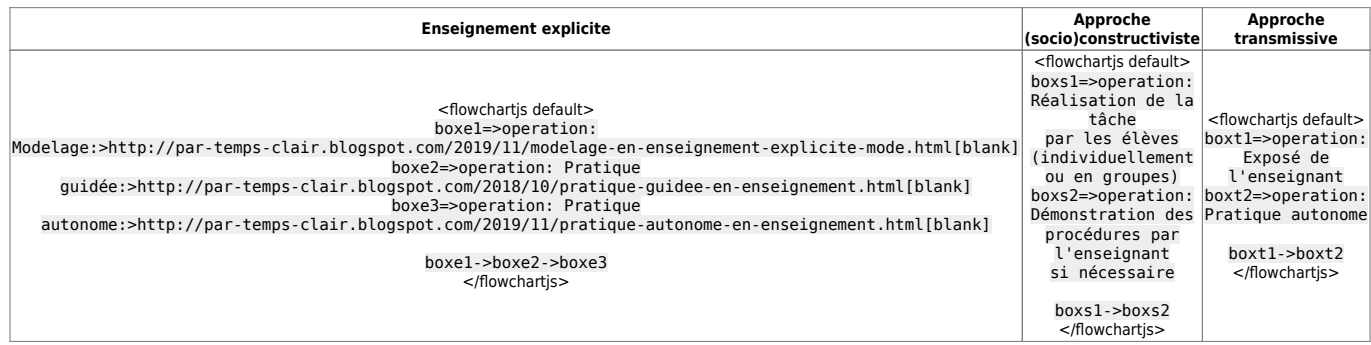

## **flowcharts**

- <https://www.dokuwiki.org/plugin:flowcharts>
- [mermaid Markdownish syntax for generating flowcharts, sequence diagrams, class diagrams,](https://mermaid-js.github.io/mermaid/#/./integrations) [gantt charts and git graphs.](https://mermaid-js.github.io/mermaid/#/./integrations)
- [Online FlowChart & Diagrams Editor Mermaid Live Editor](https://mermaid-js.github.io/mermaid-live-editor/edit)
- [Mermaid: Create diagrams quickly and effortlessly | by Alexandra Souly | Towards Data Science](https://towardsdatascience.com/mermaid-create-diagrams-quickly-and-effortlessly-d236e23d6d58)
- [Produce great looking flowcharts in seconds | by Dom Powys-Lybbe | Medium](https://dompl.medium.com/produce-great-looking-flowcharts-in-seconds-7f3bea64f2e2)
- [Making Diagrams Fun With Mermaid. Sometimes, a good diagram is the best… | by Ozan Tunca](https://betterprogramming.pub/making-diagrams-fun-again-with-mermaid-8a2c9ea3e471) [| Better Programming](https://betterprogramming.pub/making-diagrams-fun-again-with-mermaid-8a2c9ea3e471)
- [Mermaid Create Charts and Diagrams With Markdown-like Syntax | by Trevor-Indrek Lasn |](https://betterprogramming.pub/mermaid-create-charts-and-diagrams-with-markdown-88a9e639ab14) [Better Programming](https://betterprogramming.pub/mermaid-create-charts-and-diagrams-with-markdown-88a9e639ab14)

<flow> graph TD;

 $A - B$ ;  $A--C$ ;  $B - -D$ ;  $C - D;$ 

</flow>

## **Gallery**

<https://www.dokuwiki.org/plugin:gallery>

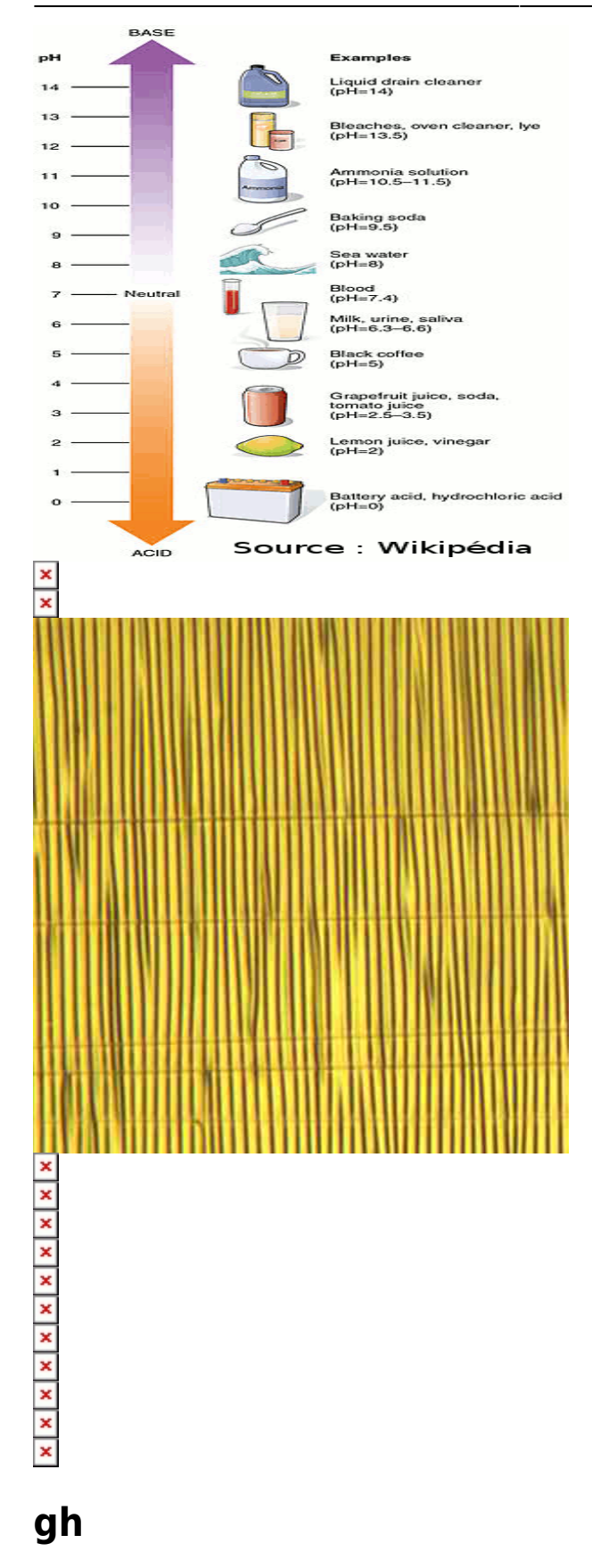

#### [syntax.php](https://github.com/splitbrain/dokuwiki-plugin-gh/blob/master/syntax.php)

\* @license GPL 2 http:*//www.gnu.org/licenses/gpl-2.0.html* \* @author Andreas Gohr <andi@splitbrain.org> \*/

**class** syntax\_plugin\_gh **extends** DokuWiki\_Syntax\_Plugin

## **Hidden**

{

#### **4ème jusque 2016-2017**

- Constitution de la matière
	- Élement atome ion
		- Approche expérimentale du tableau périodique et modèle atomique
			- ions, cations, anions, solutions, solubilités
		- Classification périodique des éléments
		- Modèle atomique simple
			- notion d'isotopes, concept d'électronégativité
			- Évolution du modèle atomique jusqu'au modèle de Bohr
			- Nombre d'Avogadro Mole, masse molaire, volume molaire
		- Molécules cristaux ioniques
			- La liaison chimique
			- Solutions ioniques : ionisation (dissociation) des substances dans l'eau
			- Concentration et dilution
- Transformation des substances
	- Fonctions et réactions chimiques, équation bilan
	- Réactions de précipitation, de neutralisation acide-base
- Notions à acquérir de manière continue lors des points précédents :
	- Nomenclature usuelle de chimie minérale
	- L'utilisation de quelques substances et notions de sécurité
	- Stoechiométrie relations entre grandeurs physiques (S.I.)
		- relations masses, nombres de moles, volumes de solutions
- Pratique de laboratoire (pas en sciences de base))

## **icalevents**

#### \* [icalevents](https://www.dokuwiki.org/plugin:icalevents)

https://ics.fixtur.es/v2/standard-luik.ics

### **iframe**

Exemple Google books

Intégration de l'application Trinket

Site web UMONS

Test H5P :

```
<iframe src="https://h5p.org/h5p/embed/328387" width="1090" height="914"
frameborder="0" allowfullscreen="allowfullscreen" allow="geolocation *;
microphone *; camera *; midi *; encrypted-media *"></iframe><script
src="https://h5p.org/sites/all/modules/h5p/library/js/h5p-resizer.js"
charset="UTF-8"></script>
```
## **Include**

## **InlineJS Plugin**

(en test)

• [Test Javascript + dokuwiki + DataCamp-light](https://dvillers.umons.ac.be/wiki/teaching:progappchim:testjs)

## **KaTeX**

- [plugin KaTeX](https://www.dokuwiki.org/plugin:katex)
	- <https://katex.org/>

Fix Me! : à comparer, mais semble meilleur que MathJax ??

### **latex**

à remplacer par MathJax ou KaTeX

## **MathJax**

- <https://www.dokuwiki.org/plugin:mathjax>
- <https://www.mathjax.org/>
- cf. [Exercices de thermodynamique statistique](https://dvillers.umons.ac.be/wiki/teaching:exos:thermodynamique_statistique-exercices)
- $\sum_{E_i} p(E_i) = p(\Omega) = 1$

#### **mhchem**

- <http://docs.mathjax.org/en/latest/input/tex/extensions/mhchem.html>
- http://docs.mathjax.org/ /downloads/en/v2.6-latest/pdf/ → "The mhchem extensions implements the \ce, \cf, and \cee chemical equation macros of the LaTeX mhchem package. See the [mhchem CTAN page](https://ctan.org/pkg/mhchem) for more information and a link to the documentation for mhchem.
- <https://mhchem.github.io/MathJax-mhchem/>
- ATTENTION : ÉCRIRE CECI UNE FOIS PAR PAGE : \$\require{mhchem}\$
- et vérifier …
- $\bullet$  \$\ce{2 Mn^2+ + 4 MnO4^- + 6 H2O -> 8 MnO2 + 10 H^+}\$
- $\bullet$  \$\ce{CO2 + C -> 2 CO}\$
- $\bullet$  \$\ce{Hg^2+ ->[I-] HgI2 ->[I-] [Hg^{II}I4]^2-}\$
- $\cdot$  \$\ce{A <=> B}\$
- $\bullet$  \$\ce{CO3^2- {(aq)}}\$
- \$\ce{Fe^{II}Fe^{III}2O4}\$
- $\bullet$  \$\ce{\$K = \frac{[\ce{Hg^2+}][\ce{Hg}]}{[\ce{Hg2^2+}]}\$}\$

Vérifier les conversions "entities" : <https://www.dokuwiki.org/entities>

#### **move**

<https://www.dokuwiki.org/plugin:move>

### **Newpagetemplate**

- [newpagetemplate](https://www.dokuwiki.org/plugin:newpagetemplate)
- Exemple :
	- o template : [2025template](https://dvillers.umons.ac.be/wiki/floss:2025template)
	- o [Sylvie Colaire](https://dvillers.umons.ac.be/wiki/floss:2025scolaire?do=edit&rev=&newpagetemplate=:floss:2025template&newpagevars=@FIRSTNAME@%2CSylvie;@NAME@%2cColaire;@SECONDAIRE@%2cAR Mons 2019;@CYCLE1@%2cbac chimie 2022;@CYCLE2@%2cmaster FA chimie 2024;@EMAILPERSO@%2ccolaire.sylvie29%40gmail.com;@EMAILUMONS@%2csylvie.colaire%40student.umons.ac.be;@MATRICULE@%2c250219;@OCCUPATION@%2cnon;@MOBILE@%2c0499 99 11 22;@RESIDENCE@%2cMons)

### **OpenLayers map**

[exemple](https://dvillers.umons.ac.be/wiki/intra:test_openlayersmap-01)

### **pagelist**

### **plaintext**

<https://www.dokuwiki.org/plugin:plaintext>

#### **<text>**

Similar to **<nowiki>text</nowiki>**, but linebreaks are preserved (replaced by <br/> <br/>>br/>in the output, but head and tail linebreaks are trimmmed)

```
<text>
```
(Line 1) This is a \*\*long\*\* //long// \_\_long\_\_ long long long long long long long long long long long long long long long long long long long sentence. (Line 2) This is a \*\*long\*\* //long// \_long\_ long long long long long long long long long long long long long long long long long long long sentence.

(Line 4) This is a \*\*long\*\* //long// \_long\_ long long long long long long long long long long long long long long long long long long long sentence. </text>

#### **<TEXT>**

Adds a box like **<code>**, but long text is auto wrapped.

<TEXT>

```
(Line 1) This is a **long** //long// __long__ long long long long long long
long long long long long long long long long long long long long sentence.
(Line 2) This is a **long** //long// _long_ long long long long long long
long long long long long long long long long long long long long sentence.
```

```
(Line 4) This is a **long** //long// __long__ long long long long long long
long long long long long long long long long long long long long sentence.
</TEXT>
```
#### **<code> <file>**

This plugin adds a "plaintext" style for wrapped text, so you can use it in **<code>** or **<file>** box.

```
<file plaintext>
(Line 1) This is a **long** //long// long long long long long long long
long long long long long long long long long long long long long sentence.
(Line 2) This is a **long** //long// _long_ long long long long long long
long long long long long long long long long long long long long sentence.
```

```
(Line 4) This is a **long** //long// __long__ long long long long long long
long long long long long long long long long long long long long sentence.
</file>
```
### **Reveal.js**

- [présentation type](https://dvillers.umons.ac.be/wiki/intra:example_presentation_standard)
- [Présentation et principes de base de la programmation en Python, avec quelques applications](https://dvillers.umons.ac.be/wiki/teaching:progappchim:presentation_principes)

## **Slider**

- <https://www.dokuwiki.org/plugin:slider>
- $\bullet$   $\overline{\mathbf{x}}$
- **titre 3**

Test

- $\bullet$   $\overline{\mathbf{x}}$
- $\bullet$   $\overline{\mathbf{x}}$

[https://upload.wikimedia.org/wikipedia/commons/thumb/6/6a/GHS-pictogram-bottle.svg/240px-](https://upload.wikimedia.org/wikipedia/commons/thumb/6/6a/GHS-pictogram-bottle.svg/240px-GHS-pictogram-bottle.svg.png)[GHS-pictogram-bottle.svg.png>](https://upload.wikimedia.org/wikipedia/commons/thumb/6/6a/GHS-pictogram-bottle.svg/240px-GHS-pictogram-bottle.svg.png) [https://upload.wikimedia.org/wikipedia/commons/thumb/a/a1/GHS-pictogram-acid.svg/240px-G](https://upload.wikimedia.org/wikipedia/commons/thumb/a/a1/GHS-pictogram-acid.svg/240px-GHS-pictogram-acid.svg.png) [HS-pictogram-acid.svg.png>](https://upload.wikimedia.org/wikipedia/commons/thumb/a/a1/GHS-pictogram-acid.svg/240px-GHS-pictogram-acid.svg.png) [https://upload.wikimedia.org/wikipedia/commons/thumb/5/58/GHS-pictogram-skull.svg/240px-G](https://upload.wikimedia.org/wikipedia/commons/thumb/5/58/GHS-pictogram-skull.svg/240px-GHS-pictogram-skull.svg.png) [HS-pictogram-skull.svg.png>](https://upload.wikimedia.org/wikipedia/commons/thumb/5/58/GHS-pictogram-skull.svg/240px-GHS-pictogram-skull.svg.png) [https://upload.wikimedia.org/wikipedia/commons/thumb/c/c3/GHS-pictogram-exclam.svg/240px-](https://upload.wikimedia.org/wikipedia/commons/thumb/c/c3/GHS-pictogram-exclam.svg/240px-GHS-pictogram-exclam.svg.png)[GHS-pictogram-exclam.svg.png>](https://upload.wikimedia.org/wikipedia/commons/thumb/c/c3/GHS-pictogram-exclam.svg/240px-GHS-pictogram-exclam.svg.png) [https://upload.wikimedia.org/wikipedia/commons/thumb/2/21/GHS-pictogram-silhouette.svg/240](https://upload.wikimedia.org/wikipedia/commons/thumb/2/21/GHS-pictogram-silhouette.svg/240px-GHS-pictogram-silhouette.svg.png) [px-GHS-pictogram-silhouette.svg.png>](https://upload.wikimedia.org/wikipedia/commons/thumb/2/21/GHS-pictogram-silhouette.svg/240px-GHS-pictogram-silhouette.svg.png) [https://upload.wikimedia.org/wikipedia/commons/thumb/a/a1/GHS-pictogram-acid.svg/240px-G](https://upload.wikimedia.org/wikipedia/commons/thumb/a/a1/GHS-pictogram-acid.svg/240px-GHS-pictogram-acid.svg.png) [HS-pictogram-acid.svg.png>](https://upload.wikimedia.org/wikipedia/commons/thumb/a/a1/GHS-pictogram-acid.svg/240px-GHS-pictogram-acid.svg.png) [https://upload.wikimedia.org/wikipedia/commons/thumb/b/b9/GHS-pictogram-pollu.svg/240px-G](https://upload.wikimedia.org/wikipedia/commons/thumb/b/b9/GHS-pictogram-pollu.svg/240px-GHS-pictogram-pollu.svg.png) [HS-pictogram-pollu.svg.png](https://upload.wikimedia.org/wikipedia/commons/thumb/b/b9/GHS-pictogram-pollu.svg/240px-GHS-pictogram-pollu.svg.png)>

## **SVG**

Les images peuvent être créées à l'aide de Inkscape, [https://app.diagrams.net/,](https://app.diagrams.net/)…

- intégration directe (y compris pour des images externes) ?
- [svgEmbed](https://www.dokuwiki.org/plugin:svgembed)

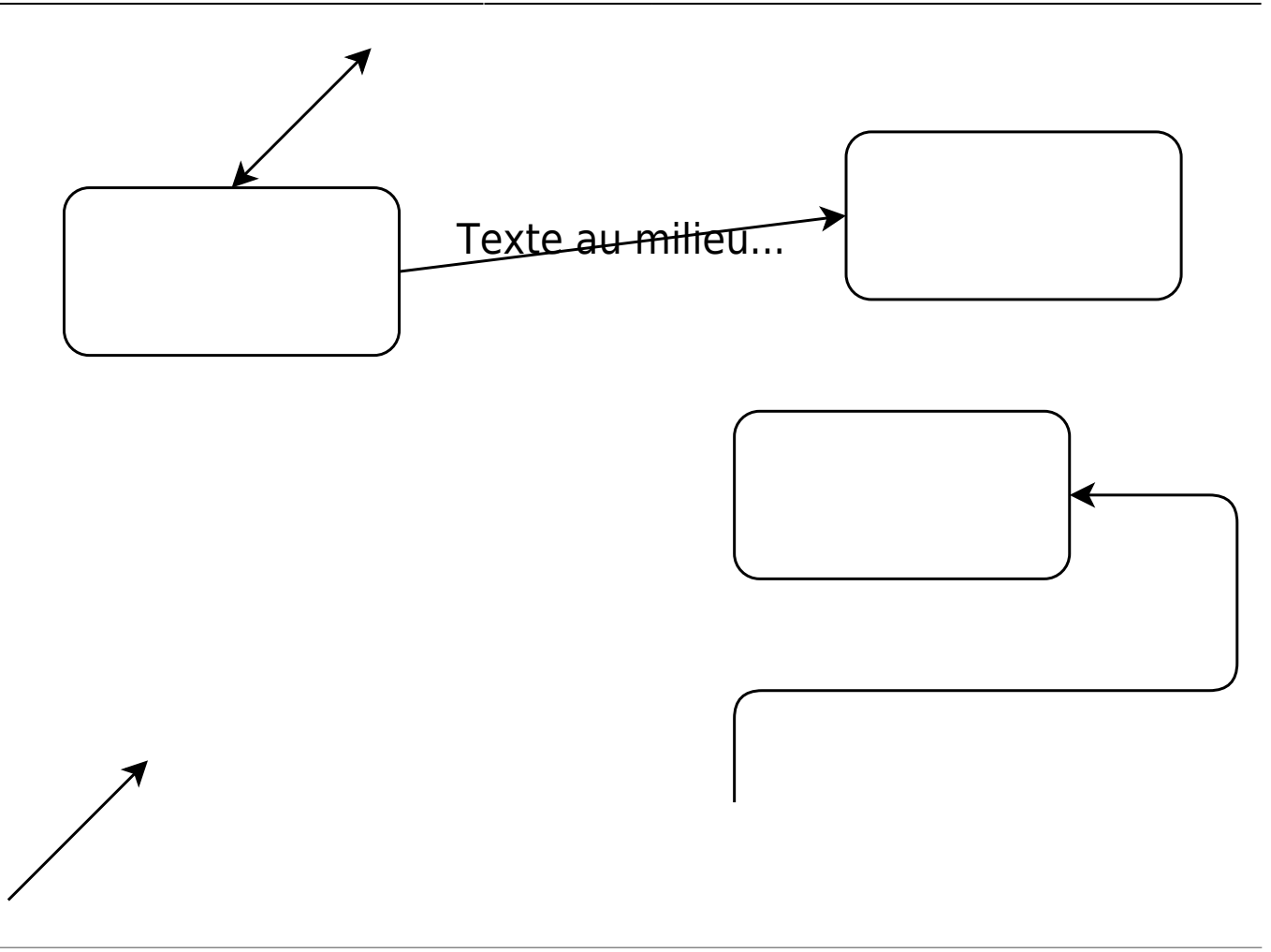

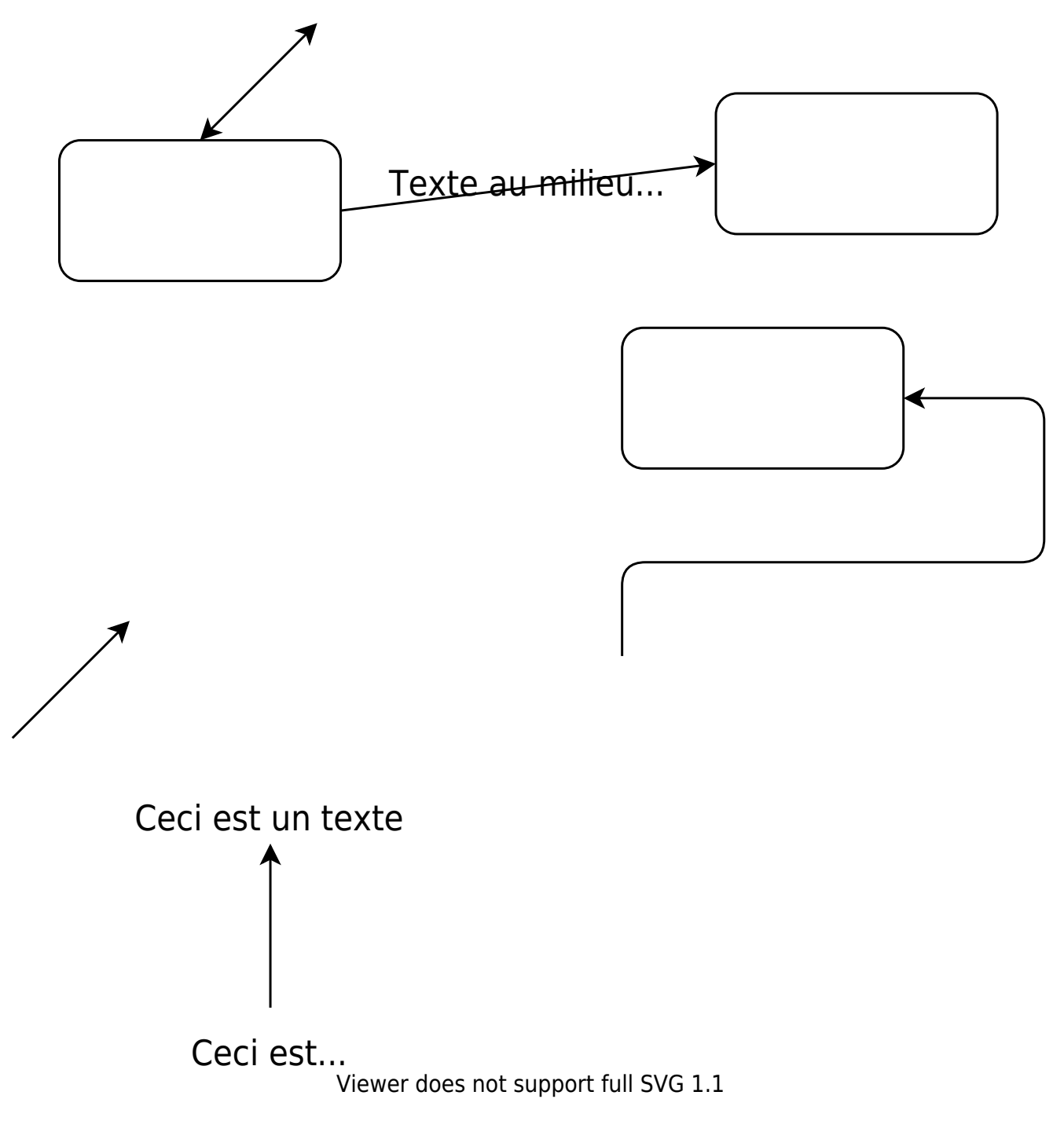

## **Tag, tags**

- $\cdot$  [tag](https://www.dokuwiki.org/plugin:tag)
- [tagfilter](https://www.dokuwiki.org/plugin:tagfilter)
- [pagelist](https://www.dokuwiki.org/plugin:pagelist)

## **Video Sharing Site Plugin**

<https://www.dokuwiki.org/plugin:vshare>

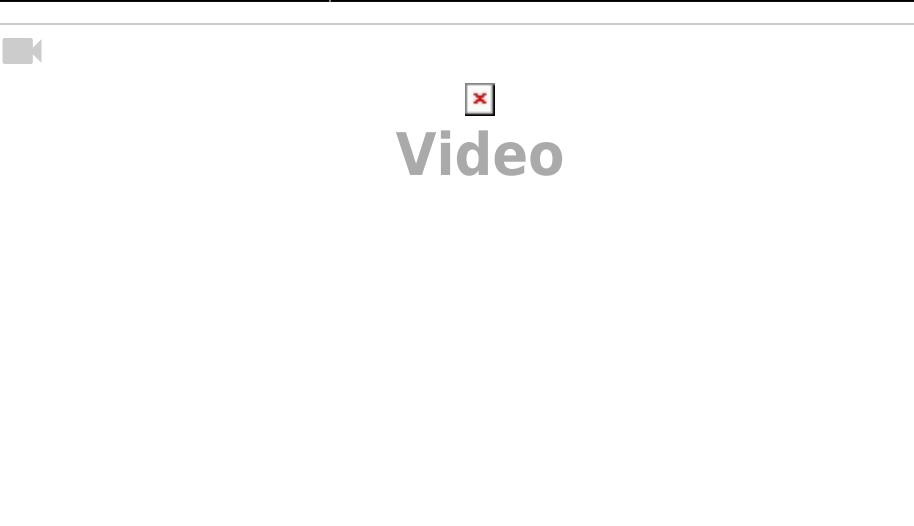

### **WikipediaSnippet**

#### Snippet de [Wikipédia:](http://fr.wikipedia.org/) *[Wiki](http://fr.wikipedia.org/wiki/Wiki)*

Un **wiki** est une application web qui permet la création, la modification et l'illustration collaboratives de pages à l'intérieur d'un site web. Il utilise un langage de balisage et son contenu est modifiable au moyen d'un navigateur web. C'est un logiciel de gestion de contenu, dont la structure implicite est minimale, tandis que la structure explicite se met en place progressivement en fonction des besoins des usagers.

Le premier wiki, créé en 1995 par Ward Cunningham pour réaliser la section d'un site sur la programmation informatique, fut appelé WikiWikiWeb. En 2021, selon Alexa Internet, le site géré par wiki le plus consulté est Wikipédia.

[Creative Commons Attribution-Share Alike 4.0](https://creativecommons.org/licenses/by-sa/4.0/deed.fr)

#### Snippet de [Wikipédia:](http://en.wikipedia.org/) *[DokuWiki](http://en.wikipedia.org/wiki/Dokuwiki)*

**DokuWiki** is an open source wiki application licensed under GPLv2 and written in the PHP programming language. It works on plain text files and thus does not need a database. Its syntax is similar to the one used by MediaWiki. It is often recommended as a more lightweight, easier to customize alternative to MediaWiki. The 'Doku' in DokuWiki is short for Dokumentation which in German means documentation.

Because DokuWiki does not require a database, it can be installed on local PCs, flash drives, and folders synced with file hosting services or file synchronization programs such as Dropbox or Syncthing.

[Creative Commons Attribution-Share Alike 4.0](https://creativecommons.org/licenses/by-sa/4.0/deed.en)

### **wrap**

#### [page exemple](https://dvillers.umons.ac.be/wiki/intra:exemple_wrap)

#### Snippet de [Wikipédia:](http://en.wikipedia.org/) *[Eggs as food](http://en.wikipedia.org/wiki/Egg_as_food)*

Humans and their hominid relatives have consumed eggs for millions of years. The most widely consumed eggs are those of fowl, especially chickens. People in Southeast Asia began harvesting chicken eggs for food by 1500 BCE. Eggs of other birds, such as ducks and ostriches, are eaten regularly but much less commonly than those of chickens. People may also eat the eggs of reptiles, amphibians, and fish. Fish eggs consumed as food are known as roe or caviar.

Hens and other egg-laying creatures are raised throughout the world, and mass production of chicken eggs is a global industry. In 2009, an estimated 62.1 million metric tons of eggs were produced worldwide from a total laying flock of approximately 6.4 billion hens. There are issues of regional variation in demand and expectation, as well as current debates concerning methods of mass production. In 2012, the European Union banned battery husbandry of chickens.

[Creative Commons Attribution-Share Alike 4.0](https://creativecommons.org/licenses/by-sa/4.0/deed.en)

#### $\pmb{\times}$

### **yearbox**

#### [yearbox](https://www.dokuwiki.org/plugin:yearbox)

voir aussi [minical](https://www.dokuwiki.org/plugin:minical)

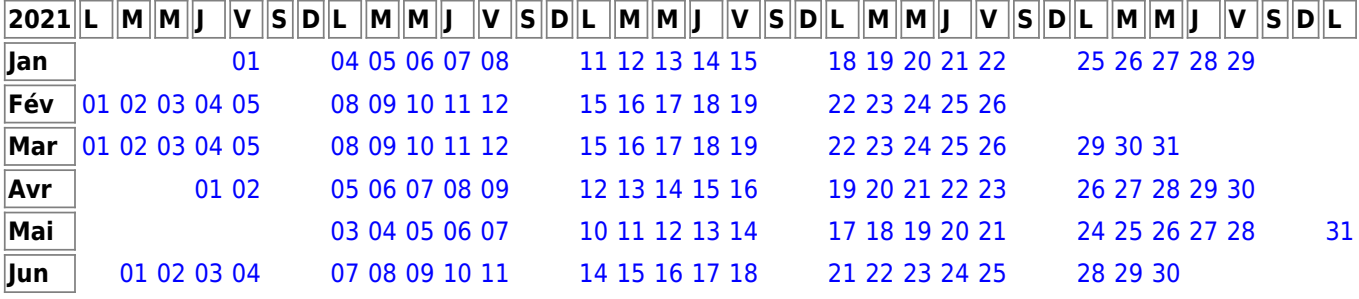

 $\pmb{\times}$ 

From: <https://dvillers.umons.ac.be/wiki/>- **Didier Villers, UMONS - wiki**

Permanent link: **[https://dvillers.umons.ac.be/wiki/floss:dokuwiki\\_extensions?rev=1682348](https://dvillers.umons.ac.be/wiki/floss:dokuwiki_extensions?rev=1682348529) [529](https://dvillers.umons.ac.be/wiki/floss:dokuwiki_extensions?rev=1682348529)**

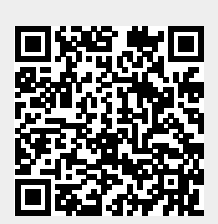

Last update: **2023/04/24 17:02**